## **CODE OF CONDUCT TRAINING CERTIFICATION**

## Steps to complete the code of conduct training:

## **Adobe Channel Training Center Enrollment Instructions Existing User?**

If you have logged into the ACTC in the past year your username will be the same but your password information has been deleted. You will need to create a password.

- Step 1: Visit <a href="https://adobe-channeltraining.sabacloud.com">https://adobe-channeltraining.sabacloud.com</a>
- Step 2: In the login box, follow the steps to create a new password by clicking on the "Forgot your password' link
- Step 3: Receive your new password by email and use that to log in to the new ACTC. (The email will be sent from <a href="mailto:adobe@sabacloud.com">adobe@sabacloud.com</a>)
- Step 4: Explore the training center and you'll find that all your content and all your transcripts were retained for you
- Step 5: Use the Search function to find the training course of your choice and jump right in!

## First-time user?

Follow the instructions below to enroll at the ACTC and create your user profile

Step 1: Find the security keyword for your country below

| EMEA Region               | Security Keyword |
|---------------------------|------------------|
| Benelux:                  | APC-Benelux      |
| Central Europe:           | EMEA-Certified   |
| Eastern Europe:           | APC-EEUR         |
| Middle East & Africa:     | APC-MEA          |
| Nordics:                  | APC-Nordics      |
| Southern Europe:          | APC-South        |
| United Kingdom & Ireland: | APC-UK           |

Step 2: Visit <a href="https://adobe-channeltraining.sabacloud.com">https://adobe-channeltraining.sabacloud.com</a> and create your new user profile. \*Be sure to use the email address associated with your Adobe ID for your username. Step 3: Click Sign Up.

Step 4: Save your password for future reference.

Step 5: You will now have access to the ACTC where you can begin taking courses immediately

You can also login to the Adobe Channel Training Center and search the catalog: <a href="https://adobe-channeltraining.sabacloud.com">https://adobe-channeltraining.sabacloud.com</a>

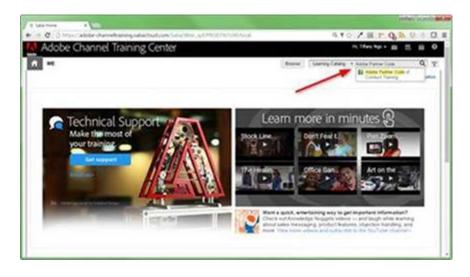